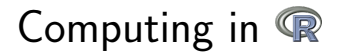

# Amsterdam UMC Doctoral School March 11-15, 2024

Perry Moerland (and Ronald Geskus) Aldo Jongejan and Michel Hof Dept. of Epidemiology and Data Science Amsterdam UMC, Meibergdreef 9, Amsterdam, the Netherlands

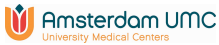

<span id="page-1-0"></span>[Introduction](#page-2-0) [Basics](#page-14-0) [Syntax: data](#page-25-0) [Functions etc.](#page-53-0)

# Part I [Day 1 and 2](#page-1-0)

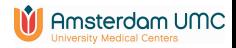

<span id="page-2-0"></span>**[Introduction](#page-2-0)** [Basics](#page-14-0) Basics Bernard Basics Bernard Basics [Syntax: data](#page-25-0) [Functions etc.](#page-53-0) **Functions etc.** 

## **Outline**

# [Introduction](#page-2-0)

# **[Basics](#page-14-0)**

#### [Syntax: data](#page-25-0)

[Data structures](#page-26-0) [Data import and export, external formats](#page-50-0)

## [Functions; selections; special data types](#page-53-0)

[Functions](#page-54-0) [Selections](#page-64-0) [Some special data types](#page-70-0) [Missing data](#page-70-0) [Factors](#page-72-0) [Dates](#page-75-0)

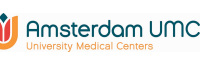

⊜െറററററ

000000000

**[Introduction](#page-2-0)** [Basics](#page-14-0) Basics Bernard Basics Bernard Basics [Syntax: data](#page-25-0) [Functions etc.](#page-53-0) **Functions etc.** 000000000000000000000000000

00000000000

#### Course setup

- Course aim: become familiar with the basics of R
- Four days, one morning session per day: 9:00-12:00
- Mix of interactive lectures and computer exercises
- Course website: [https:](https://bioinformaticslaboratory.eu/gs-computing-in-r/) [//bioinformaticslaboratory.eu/gs-computing-in-r/](https://bioinformaticslaboratory.eu/gs-computing-in-r/)
- Comments and suggestions for improvement are most welcome

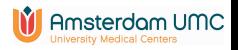

ററ⊜ററററററ

000000000

**[Introduction](#page-2-0)** [Basics](#page-14-0) Basics Bernard Basics Bernard Basics [Syntax: data](#page-25-0) [Functions etc.](#page-53-0) **Functions etc.** 000000000000000000000000000

00000000000

#### Stages in statistical analysis

- 1. Importing data into statistical program
- 2. Inspection of data
	- finding errors, cleaning
	- recoding and transforming
	- description and summarizing of the data

using spreadsheets, tables and graphics

- 3. Analysis: estimation, uncertainty (confidence intervals, p-value), predictive value
- 4. Model validation Check the assumptions of the model
- 5. Reporting of results summary, tables, graphics export

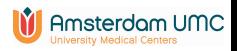

**[Introduction](#page-2-0)** [Basics](#page-14-0) Basics Bernard Basics Bernard Basics [Syntax: data](#page-25-0) [Functions etc.](#page-53-0) **Functions etc.** 

00000000000

#### Characteristics of a statistical program

- 1. Two ways to perform the task
	- Via the menu, graphical user interface (GUI)
	- Writing code in a script (syntax) window

Actions performed via the menu can also be saved in a script

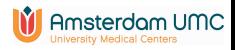

**[Introduction](#page-2-0)** [Basics](#page-14-0) Basics Bernard Basics Bernard Basics [Syntax: data](#page-25-0) [Functions etc.](#page-53-0) **Functions etc.** 000000000000000000000000000

00000000000

# Characteristics of a statistical program

- 1. Two ways to perform the task
	- Via the menu, graphical user interface (GUI)
	- Writing code in a script (syntax) window

Actions performed via the menu can also be saved in a script

- 2 At least five windows
	- Script (syntax). A good editor is really helpful
	- Results (output). Often in structured markup language (html, Word, ODF (open document format),  $\angle$ FT $\neq$ X)
	- Graphics.

Can be saved in various formats (pdf, wmf, png) Sometimes combined with results window (SPSS)

- Spreadsheet. To see the complete data set.
- Help. In program or via web browser.

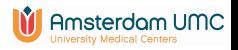

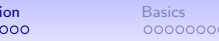

**[Introduction](#page-2-0)** [Basics](#page-14-0) Basics Bernard Basics Bernard Basics [Syntax: data](#page-25-0) [Functions etc.](#page-53-0) **Functions etc.** 

# R: What is it?

- On <http://www.r-project.org/about.html>: "a language and environment for statistical computing and graphics"
- Free statistical package: no money and open source
- Runs on all major operating systems

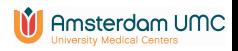

 $0000000000$ 

**[Introduction](#page-2-0)** [Basics](#page-14-0) Basics Bernard Basics Bernard Basics [Syntax: data](#page-25-0) [Functions etc.](#page-53-0) **Functions etc.** 000000000000000000000000000

00000000000

# R: What is it?

- On <http://www.r-project.org/about.html>: "a language and environment for statistical computing and graphics"
- Free statistical package: no money and open source
- Runs on all major operating systems
- Standard distribution with basic statistical procedures
- Extensions via packages
	- Recommended; come installed together with R
	- Thousands more; can be installed from the R website
- Hard to learn(?)
- Very powerful language; has become very popular over the past 10-15 years

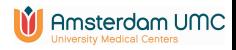

**[Introduction](#page-2-0)** [Basics](#page-14-0) Basics Bernard Basics Bernard Basics [Syntax: data](#page-25-0) [Functions etc.](#page-53-0) **Functions etc.** 

# Characteristics of a statistical program: R

- 1. Two ways to perform the task
	- Via the menu (GUI)
		- Standard R: very few options
		- GUI: Rcmdr, jamovi and others (see links at the end of the handouts).
	- Via scripts. Saved in file with ".R" extension

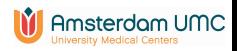

# Characteristics of a statistical program: R

- 1. Two ways to perform the task
	- Via the menu (GUI)
		- Standard R: very few options
		- GUI: Rcmdr, jamovi and others (see links at the end of the handouts).
	- Via scripts. Saved in file with ".R" extension
- 2. Windows in R
	- Standard R: opens with "Console" Can be used for simple calculations; input and output in same window

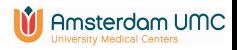

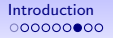

**[Introduction](#page-2-0)** [Basics](#page-14-0) Basics Bernard Basics Bernard Basics [Syntax: data](#page-25-0) [Functions etc.](#page-53-0) **Functions etc.** 

#### Don't be afraid of the console

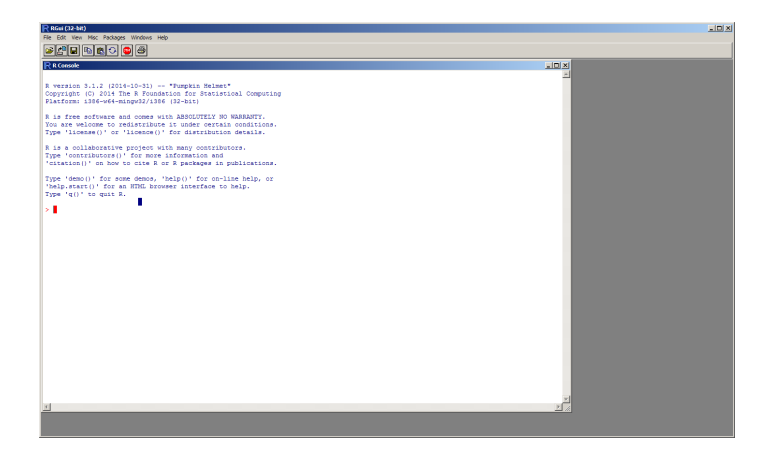

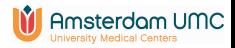

# Characteristics of a statistical program: R

- 1. Two ways to perform the task
	- Via the menu (GUI)
		- Standard R: very few options
		- GUI: Rcmdr, jamovi and others (see links at the end of the handouts).
	- Via scripts. Saved in file with ".R" extension
- 2. Windows in R
	- Standard R: opens with "Console" Can be used for simple calculations; input and output in same window

Script window can be opened; results still in Console

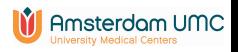

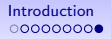

**[Introduction](#page-2-0)** [Basics](#page-14-0) Basics Bernard Basics Bernard Basics [Syntax: data](#page-25-0) [Functions etc.](#page-53-0) **Functions etc.** 000000000000000000000000000

00000000000

**University Medical Centers** 

#### Don't be afraid of the console

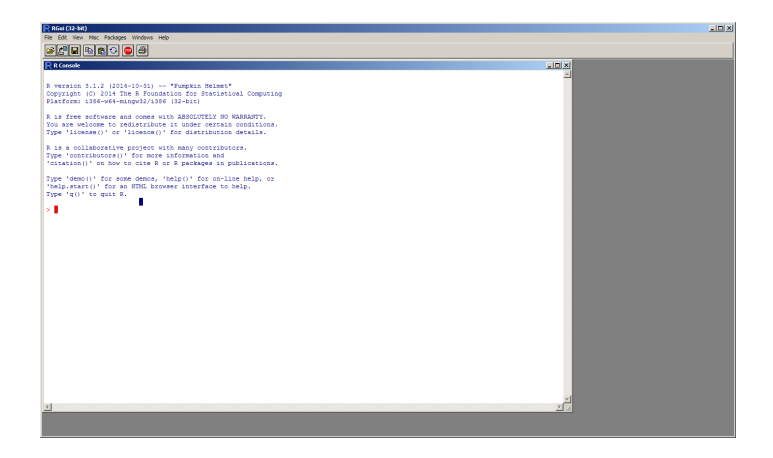

• Try it yourself: start R version 4.3.3 via Starten - Alle programma's - R - R 4.3.3 . . . This opens the R Console<br> **Example 2.5 This opens the R Console** 

<span id="page-14-0"></span>[Introduction](#page-2-0) **[Basics](#page-14-0) Basics S**yntax: data [Functions etc.](#page-53-0) The Functions etc.

#### **Outline**

### [Introduction](#page-2-0)

# **[Basics](#page-14-0)**

#### [Syntax: data](#page-25-0)

[Data structures](#page-26-0) [Data import and export, external formats](#page-50-0)

# [Functions; selections; special data types](#page-53-0)

- [Functions](#page-54-0) [Selections](#page-64-0) [Some special data types](#page-70-0) [Missing data](#page-70-0) [Factors](#page-72-0)
	- [Dates](#page-75-0)

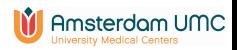

# R as a pocket calculator

- First of all, R can be used as a pocket calculator
- Many mathematical operations are pre-defined in R

 $> 2+7$ [1] 9  $>$  sqrt $(2)$ [1] 1.414214 > cos(pi)  $[1] -1$  $>$  log10(10^3) [1] 3

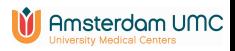

[Introduction](#page-2-0) **[Basics](#page-14-0) Basics S**yntax: data [Functions etc.](#page-53-0) The Functions etc. 000000000000000000000000000

00000000000

# A simple R session

• Now we are ready to type some R code

```
> x < -2> x[1] 2
```
- The left arrow  $\leq$  denotes an assignment statement. This stores a value in object x, that can then be used later on.
- Remember: without assignment, it's lost
	- $> x^2$ [1] 4  $> x$  $\lceil 1 \rceil$  2

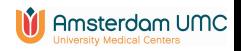

[Introduction](#page-2-0) **[Basics](#page-14-0) Basics S**yntax: data [Functions etc.](#page-53-0) The Functions etc.

#### Interacting with the R Console

• Use up/down keys to go back/forth on the command history.

 $y < - x$ 

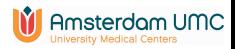

## Interacting with the R Console

• Use up/down keys to go back/forth on the command history.

 $y < - x$ 

Can easily be corrected using the up key:

 $y \leftarrow x$ 

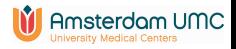

# Interacting with the R Console

• Use up/down keys to go back/forth on the command history.

 $v < -x$ 

Can easily be corrected using the up key:

 $v \leq -x$ 

- Use CTRL+A or HOME to go to the start of a line
- Use CTRL+E or END to go to the end of a line
- Use TAB to complete pre-defined words and filenames
- If for some reason R gets stuck try ESC (Windows) or CTRL+C (Mac, Linux)

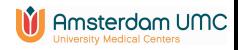

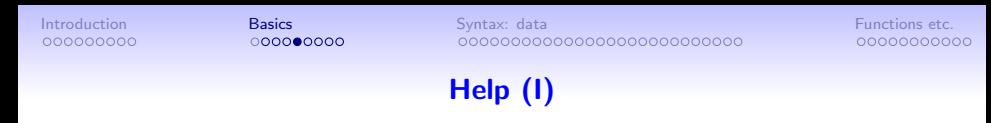

If you want to know more about an operator or function just use help (or ?)

> help(sqrt)

```
MathFun package:base
Description:
sqrt(x) computes the (principal) square root of x.
Usage:
sqrt(x)
```
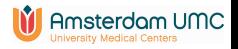

 $0000000000$ 

[Introduction](#page-2-0) **[Basics](#page-14-0) Basics S**yntax: data [Functions etc.](#page-53-0) The Functions etc. 000000000000000000000000000

00000000000

# **Functions**

- help is another example of a function
- The basic R distribution consists of a large collection of functions
- Functions generate some output given some input
- The inputs are specified via arguments of the function between parentheses ( ): name\_of\_function(argument\_1)
- help(sqrt): sqrt is argument of function help
- The output of a function can be a value written to the Console or assigned to an object, a figure, a help page, ...

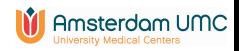

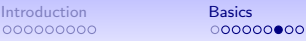

[Introduction](#page-2-0) **[Basics](#page-14-0) Basics S**yntax: data [Functions etc.](#page-53-0) The Functions etc. 000000000000000000000000000

00000000000

# Packages

- Functions in R are in general part of a package, such as the base package for sqrt
- Only the standard packages are loaded when you start R: base, graphics, stats, utils . . .
- Other packages are loaded by the library command
- library() shows the packages installed on your computer
- help(package=stats) gives help on all functions defined in stats
- Running help.start() launches a web browser that allows all (installed) help pages to be browsed with hyperlinks

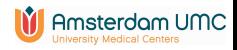

```
Introduction Basics Basics SFunctions etc. The Functions etc.
```
# Help (II)

> help(mean)

Description: Generic function for the (trimmed) arithmetic mean.

```
Usage: mean(x, \ldots)## Default S3 method:
mean(x, trim = 0, na.rm = FALSE, ...)
```
Arguments

x: An R object. Currently there are methods for numeric/logical vectors and date, date-time and time interval objects. Complex vectors are allowed for  $trim = 0$ , only ...

Value

If trim is zero (the default), the arithmetic mean of the values in x is computed, as a numeric or complex vector ...

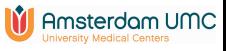

 $00000000$ 

[Introduction](#page-2-0) **[Basics](#page-14-0) Basics S**yntax: data [Functions etc.](#page-53-0) The Functions etc. 000000000000000000000000000

00000000000

# Help (III)

Outline of a help page is always the same:

- Description: what does the function do
- Usage: what arguments does the function expect
- Arguments: description of the individual arguments
- Value: what is the result of a function call
- Details, references, See Also
- Example: example(mean)

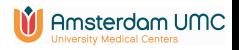

<span id="page-25-0"></span>[Introduction](#page-2-0) [Basics](#page-14-0) [Syntax: data](#page-25-0) [Functions etc.](#page-53-0)

### **Outline**

#### [Introduction](#page-2-0)

### **[Basics](#page-14-0)**

#### [Syntax: data](#page-25-0)

# [Data structures](#page-26-0) [Data import and export, external formats](#page-50-0)

## [Functions; selections; special data types](#page-53-0)

[Functions](#page-54-0) [Selections](#page-64-0) [Some special data types](#page-70-0) [Missing data](#page-70-0) [Factors](#page-72-0) [Dates](#page-75-0)

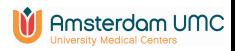

<span id="page-26-0"></span>

[Introduction](#page-2-0) [Basics](#page-14-0) [Syntax: data](#page-25-0) [Functions etc.](#page-53-0)

# Vectors (I)

A vector is one of the basic data structures in R:

 $> x \leftarrow c(10, 9, 8, 7, 6, 5, 4, 3, 2, 1)$ > x [1] 10 9 8 7 6 5 4 3 2 1

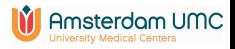

000000000

[Introduction](#page-2-0) [Basics](#page-14-0) [Syntax: data](#page-25-0) [Functions etc.](#page-53-0)

00000000000

# Vectors (I)

A vector is one of the basic data structures in R:

 $> x \leftarrow c(10, 9, 8, 7, 6, 5, 4, 3, 2, 1)$ > x [1] 10 9 8 7 6 5 4 3 2 1

These commands also give a vector of the numbers 10 to 1:

> x <- seq(from = 10, to = 1, by = -1) > x <- seq(10, 1) > x <- 10:1

c (short for concatenate) and seq are functions as well

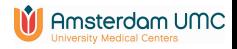

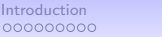

[Introduction](#page-2-0) [Basics](#page-14-0) [Syntax: data](#page-25-0) [Functions etc.](#page-53-0) 

00000000000

# Vectors (II)

• Vectors can be indexed using square brackets [ ]:  $> x[5] + x[10]$ 

```
[1] 7
```
• Negative indices exclude elements from a vector:

```
> c(-5, -10)[11 - 5 - 10> x[c(-5, -10)][1] 10 9 8 7 5 4 3 2
```
• Indices can be used to replace an element of a vector

$$
> x[4] < -12
$$
  
\n
$$
> x
$$
  
\n[1] 10 9 8 12 6 5 4 3 2 1

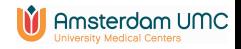

[Introduction](#page-2-0) [Basics](#page-14-0) [Syntax: data](#page-25-0) [Functions etc.](#page-53-0)

# Vectors (III)

• Functions can be applied to vectors:

 $>$  mean $(x)$ [1] 6

• Many calculations are vectorized:

 $> x + 1$ [1] 11 10 9 13 7 6 5 4 3 2 > 2\*x [1] 20 18 16 24 12 10 8 6 4 2

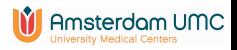

```
Introduction Basics Syntax: data Functions etc.
                     Matrices (I)
```

```
• From one to two dimensions:
 > help(matrix)
 matrix package:base
  ...
 Usage:
      matrix(data = NA, nrow = 1, ncol = 1, byrow = FALSE,dimnames = NIII.I.
```
• Note: arguments to a function can be supplied by name or by position

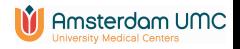

000000000

[Introduction](#page-2-0) [Basics](#page-14-0) [Syntax: data](#page-25-0) [Functions etc.](#page-53-0) 

00000000000

# Matrices (II)

• Matrices store data in a table-like structure, with rows and columns:

 $> A \le$  matrix(data = 1:10, nrow = 2, ncol = 5) > A <- matrix(1:10, 2, 5)  $> A$  $[0.1]$   $[0.2]$   $[0.3]$   $[0.4]$   $[0.5]$ [1,] 1 3 5 7 9 [2,] 2 4 6 8 10 • Indexing is simple (elements): > A[2, 3] [1] 6

• Indices can be used to replace an element of a matrix  $A[2,3]$  <- 12

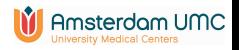

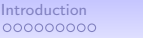

[Introduction](#page-2-0) [Basics](#page-14-0) [Syntax: data](#page-25-0) [Functions etc.](#page-53-0) 00000000000000000000000000

00000000000

# Matrices (III)

- Selecting entire row(s)  $> A[1, ] # Same as A[1,1:5]$ [1] 1 3 5 7 9 • Selecting entire column(s)  $> A[, c(1, 5)]$  # Same as  $A[1:2, c(1,5)]$  $[0.1]$   $[0.2]$  $\begin{bmatrix} 1, 1 & 1 & 9 \end{bmatrix}$  $\begin{bmatrix} 2, 1 & 2 & 10 \end{bmatrix}$ 
	- Functions can be applied to matrices:

```
> dim(A[, c(1, 5)][1] 2 2
```
• The generalization to any number of dimensions is an array

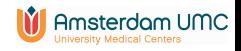

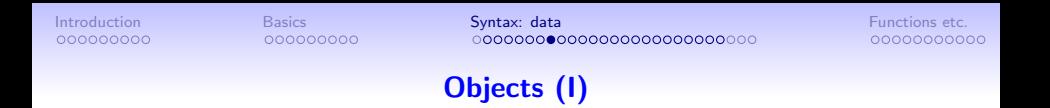

• Scalars, vectors, matrices are examples of objects. You can get an overview of all objects you created until now via ls (short for list)

```
> 1s()[1] "A" "x"
```
- Many R functions are defined on any type of data. Examples are:
	- > summary(x) Min. 1st Qu. Median Mean 3rd Qu. Max. 1.00 3.25 5.50 6.00 8.75 12.00

```
• Try summary (A)
```
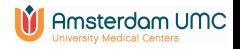

[Introduction](#page-2-0) [Basics](#page-14-0) [Syntax: data](#page-25-0) [Functions etc.](#page-53-0) 

00000000000

# Object names

- An object can have almost any name you choose: patients, Data, abc, sorted.results\_file
- No space
- No special characters such as 0,\$,+ etc.
- and . are allowed
- Numbers allowed but not as first character
- Avoid names that are functions in R: sort, c, mean, t, data, q
- Some names are not allowed (reserved for programming constructs): for, if, while ...
- Names are case-sensitive: Data is not the same as data

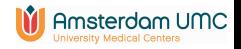

[Introduction](#page-2-0) [Basics](#page-14-0) [Syntax: data](#page-25-0) [Functions etc.](#page-53-0) 

00000000000

# **Modes**

• R has several atomic modes, the most important ones are:

• numeric:

 $> c(1, 2, 3, 4)$ 

• *logical*: Boolean values: TRUE, FALSE

 $> -2 < 2$ 

- [1] TRUE
- character:

> letters[1:3] [1] "a" "b" "c"

• You can change the mode of an object

> as.character(x) [1] "10" "9" "8" "12" "6" "5" "4" "3" "2" [10] "1"

• Modes can be mixed in lists, we'll come back to that later

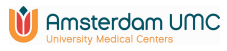
### Modes: logical (I)

- Booleans (TRUE, FALSE) can also be used as an index:
	- > x [1] 10 9 8 12 6 5 4 3 2 1 > x[c(TRUE, FALSE, TRUE, FALSE, TRUE, FALSE, TRUE, FALSE, TRUE, FALSE)] [1] 10 8 6 4 2
- Making Booleans by comparing numbers: Less/greater:  $\langle$ ,  $\rangle$ ,  $\langle$ =,  $\rangle$ = Exact equality:  $==$ Not equal to:  $!=$  $> x[x>5]$ [1] 10 9 8 12 6

000000000

- $\frac{\pi}{2}$  in<sup>%</sup>: to test which values are part of a set of specified values
- Booleans are converted to integers if a numeric value is required: TRUE equals 1, FALSE equals 0

[Introduction](#page-2-0) [Basics](#page-14-0) [Syntax: data](#page-25-0) [Functions etc.](#page-53-0) 00000000000

## Modes: logical (II)

You can calculate with Booleans. Main operators are:

• &: AND - all must be true

000000000

- I: OR at least one must be true
- !: NOT negation

- > TRUE & FALSE
	- [1] FALSE
- > TRUE | FALSE
	- [1] TRUE
- > x>5 & x<8
- [1] FALSE FALSE FALSE FALSE TRUE FALSE FALSE FALSE
- [9] FALSE FALSE

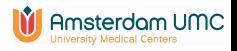

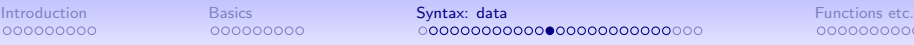

### Naming (I)

```
• A useful concept in R is access by names:
      > m \leq -c(1, 2, 3, 4)> names(m) <- c("gene1","gene2","gene3","gene4")
      > m
      gene1 gene2 gene3 gene4
          1 2 3 4
```
• We can also give names to rows and columns of matrix A:

```
> rownames(A) <- c("gene1", "gene2")
> colnames(A) <- c("sample1", "sample2", "sample3",
     "sample4", "sample5")
```
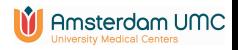

[Introduction](#page-2-0) [Basics](#page-14-0) [Syntax: data](#page-25-0) [Functions etc.](#page-53-0)

00000000000

## Naming (II)

• We can now index by name instead of by number or Boolean:

> A sample1 sample2 sample3 sample4 sample5 gene1 1 3 5 7 9 gene2 2 4 12 8 10 > A["gene1", ] sample1 sample2 sample3 sample4 sample5 1 3 5 7 9

• Indexing by name rather than by number makes code more readable: Data["BRCA1",] instead of Data[4137,]

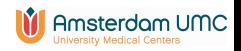

000000000

[Introduction](#page-2-0) [Basics](#page-14-0) [Syntax: data](#page-25-0) [Functions etc.](#page-53-0) 

00000000000

### **RStudio**

- Open RStudio via Starten Alle programma's R RStudio
- A so-called integrated development environment (IDE)
- Editor, Console, Environment, History, Plots, etc in one environment
- Download the script file CourseMain.R from [https:](https://bioinformaticslaboratory.eu/gs-computing-in-r/) [//bioinformaticslaboratory.eu/gs-computing-in-r/](https://bioinformaticslaboratory.eu/gs-computing-in-r/) to execute the R code used during the lecture

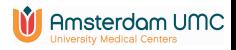

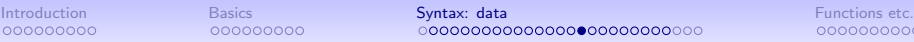

# Lists (I)

• Something is needed for mixing different modes, for example character and numeric:

> > c("gene1", 5) [1] "gene1" "5"

• This can be done by lists:

```
> list(gene = "gene1", number = 5)
$gene
[1] "gene1"
```
\$number [1] 5

• gene and number are called components

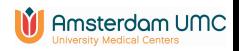

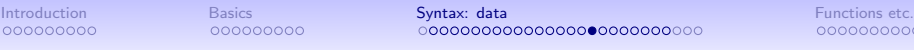

# Lists (II)

- Lists can be indexed in various ways:
	- As vectors, with square brackets. This returns a list:

```
> x < - list(gene = "gene1", number = 5)
> x[1]$gene
[1] "gene1"
```
- With double square brackets. This extracts a component:
	- $> x$ [[1]] [1] "gene1"
- Or equivalently, by name using the \$ operator (if the list is named):
	- > x\$gene [1] "gene1"

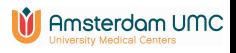

### Data frames (I)

- A special kind of list is a matrix with mixed modes, e.g., rows correspond to individuals and columns to variables of different modes.
- All elements within a column should be of the same mode
- In R, this is dealt with by a data.frame

000000000

000000000

• External data (of the tab-delimited type, for example) imported via read.table is of class data.frame:

```
read.table package:base
Description:
    Reads a file in table format and creates a data frame
    from it, with cases corresponding to lines and
    variables to fields in the file.
```
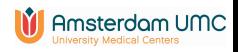

[Introduction](#page-2-0) [Basics](#page-14-0) [Syntax: data](#page-25-0) [Functions etc.](#page-53-0)

### Constructing a data frame

> pclass <- c("1st","2nd","1st") > survived <- c(1,1,0) > name <- c("Elisabeth Walton","Hudson Trevor","Helen Loraine") > age <- c(29.0,0.9167,2.0) > titanic <- data.frame(pclass,survived,name,age) > titanic pclass survived name age 1 1st 1 Elisabeth Walton 29.0000 2 2nd 1 Hudson Trevor 0.9167 3 1st 0 Helen Loraine 2.0000

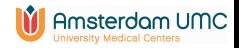

000000000

[Introduction](#page-2-0) [Basics](#page-14-0) [Syntax: data](#page-25-0) [Functions etc.](#page-53-0)

00000000000

### Data frames (II)

• Data frames can be indexed like a matrix

> titanic[c(2,3),c("name","age")] name age 2 Hudson Trevor 0.9167 3 Helen Loraine 2.0000

• Columns of a data frame can be indexed like a list, with \$ and  $[$   $[$   $]$   $]$ 

titanic\$age # titanic[["age"]] gives the same result [1] 29.0000 0.9167 2.0000

• \$ and [[]] do not work for rows, use subset instead (see later)

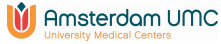

000000000

[Introduction](#page-2-0) [Basics](#page-14-0) [Syntax: data](#page-25-0) [Functions etc.](#page-53-0)

00000000000

#### Data frames (III)

For large data frames, several useful functions exist to get a more compact overview

- dim gives the number of rows and columns
- head shows the first six rows of a data frame

```
> dim(titanic3)
[1] 1309 17
> head(titanic3[,1:4])
 pclass survived name sex
1 1st 1 Allen, Miss. Elisabeth Walton female
2 1st 1 Allison, Master. Hudson Trevor male
3 1st 0 Allison, Miss. Helen Loraine female
4 1st 0 Allison, Mr. Hudson Joshua Crei male
5 1st 0 Allison, Mrs. Hudson J C (Bessi female
6 1st 1 Anderson, Mr. Harry male
```
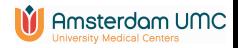

000000000

[Introduction](#page-2-0) [Basics](#page-14-0) [Syntax: data](#page-25-0) [Functions etc.](#page-53-0)

00000000000

#### Data frames (IV)

- tail: similar to head but shows the last 6 rows
- str: compact display of the internal structure of an R object

```
> str(titanic3[,1:4])
'data.frame': 1309 obs. of 4 variables:
 $ pclass : Factor w/ 3 levels "1st","2nd","3rd": 1 1 1 1 1 1 1 1 1 1 ...
 $ survived: num 1 1 0 0 0 1 1 0 1 0 ...
 $ name : chr "Allen, Miss. Elisabeth Walton" "Allison, Master. Hud-
son Trevor" "Allison, Miss. Helen Loraine" "Allison, Mr. Hudson Joshua Cre
 $ sex : Factor w/ 2 levels "female","male": 1 2 1 2 1 2 1 2 1 2 ...
```
• summary

- View: opens a spreadsheet-style data viewer. In RStudio click on the name of an object in the Environment tab.
- fix: opens a spreadsheet-style data editor

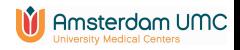

[Introduction](#page-2-0) [Basics](#page-14-0) [Syntax: data](#page-25-0) [Functions etc.](#page-53-0) 00000000000000000000000000000

00000000000

#### Recapitulation: objects

You have seen the most important data objects in R:

- vectors
- *matrices* are a two-dimensional extension of vectors
- lists are a general form of vectors in which the various elements need not be of the same mode
- data frames are matrix-like structures, in which the columns can be of different modes
- Indexing of these objects can be done by number, by name, and using Booleans.

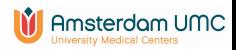

[Introduction](#page-2-0) [Basics](#page-14-0) [Syntax: data](#page-25-0) [Functions etc.](#page-53-0)

00000000000

#### The return of the help file

> ?mean

Description: Generic function for the (trimmed) arithmetic mean.

```
Usage: mean(x, \ldots)## Default S3 method:
mean(x, trim = 0, na.rm = FALSE, ...)
```
Arguments x: An R object. Currently there are methods for numeric/logical vectors and date, date-time and time interval objects. Complex vectors are allowed for trim = 0, only.

#### Value

If trim is zero (the default), the arithmetic mean of the values in x is computed, as a numeric or complex vector ...

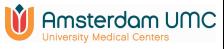

### <span id="page-50-0"></span>Data import and export: text format

- Data frames in ASCII text format (of the tab-delimited type, for example) can be imported via read.table:
- Many arguments (see help(read.table)) read.table(file, header = FALSE, sep = "", quote = " $\Upsilon$ "", dec = ".",row.names, col.names, as.is = !stringsAsFactors, na.strings = "NA", colClasses = NA, nrows =  $-1$ , skip = 0,  $check.name = TRUE, fill = !blankuines.skip, ...$
- read.csv and read.delim are identical to read.table apart from other defaults: they are intended for comma-separated and tab-delimited files, respectively.
- Export to ASCII file: write.table

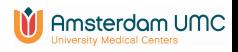

### Data import of ASCII text format: common problems

- Common problems when reading in tabular data are (especially when you use "Save as - tab-delimited file" from Excel):
	- Additional tabs: between columns or at the end of a row
	- Extra carriage returns at the end of the file
	- Unusual characters such as the # symbol (see option comment.char) and " quotes (see option quote)
	- Presence of blank fields
	- Regional settings problems: decimal separator
	- Invisible spaces

- Use dim, head etc to compare the imported data with the original data file
- Be careful when using Excel as an intermediate in manipulating files: <https://www.bbc.com/news/technology-54423988>

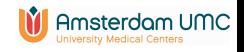

### Basic data import/export from other formats

- Data formats: sav (SPSS), xls, xlsx (Excel), mdb (Access), dta (STATA), txt, csv
- sav, xls, dta, txt, csv: Imported via a function "read.". E.g. a STATA file titanic3.dta can be imported via the commands
	- > library(foreign)
	- > titanic3 <- read.dta("Exercises/titanic3.dta")
- xlsx files: packages **openxlsx** and **readxl** (also xls files)
- SPSS, Stata, and SAS files: package haven
- In RStudio via the menu Import Dataset. See [https://support.posit.co/hc/en-us/articles/](https://support.posit.co/hc/en-us/articles/218611977-Importing-Data-with-RStudio) [218611977-Importing-Data-with-RStudio](https://support.posit.co/hc/en-us/articles/218611977-Importing-Data-with-RStudio)
- Export to other formats via a function "write." : write.dta, write.foreign
- See R Data Import/Export Manual under Help or Help R Help (RStudio) M Amsterdam UMC
- See <http://r4stats.com/examples/data-import/>

<span id="page-53-0"></span>[Introduction](#page-2-0) [Basics](#page-14-0) [Syntax: data](#page-25-0) [Functions etc.](#page-53-0)

#### **Outline**

#### [Introduction](#page-2-0)

### **[Basics](#page-14-0)**

[Syntax: data](#page-25-0) [Data structures](#page-26-0) [Data import and export, external formats](#page-50-0)

#### [Functions; selections; special data types](#page-53-0)

- [Functions](#page-54-0) **[Selections](#page-64-0)** [Some special data types](#page-70-0) [Missing data](#page-70-0)
	- [Factors](#page-72-0)
	- [Dates](#page-75-0)

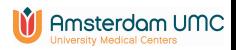

<span id="page-54-0"></span>[Introduction](#page-2-0) [Basics](#page-14-0) [Syntax: data](#page-25-0) [Functions etc.](#page-53-0)

#### Functions: basic format

- All actions are performed via functions
	- "Basic" functions: sqrt, mean, help, library
	- Functions for analysis: t.test, lm, plot

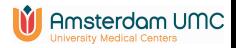

### Functions: basic format

• All actions are performed via functions

000000000

- "Basic" functions: sqrt, mean, help, library
- Functions for analysis: t.test, lm, plot
- Input: *required* and *optional* arguments; within parentheses  $(sqrt(2), help(seq))$ , separated by comma
	- required: need to be supplied
	- optional: have default values

Beware of sequence of arguments; required ones come first e.g.  $log(x, base = exp(1))$ , x required, base optional. Argument names can be abbreviated if no risk of ambiguity

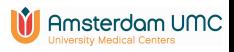

### Functions: basic format

• All actions are performed via functions

000000000

000000000

- "Basic" functions: sqrt, mean, help, library
- Functions for analysis: t.test, lm, plot
- Input: *required* and *optional* arguments; within parentheses  $(sqrt(2), help(seq))$ , separated by comma
	- required: need to be supplied
	- optional: have default values

Beware of sequence of arguments; required ones come first e.g.  $log(x, base = exp(1))$ , x required, base optional. Argument names can be abbreviated if no risk of ambiguity

• Special "argument". . . : anything that makes sense, e.g. in c and paste function

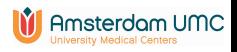

#### Functions: basic format

• All actions are performed via functions

000000000

000000000

- "Basic" functions: sqrt, mean, help, library
- Functions for analysis: t.test, lm, plot
- Input: *required* and *optional* arguments; within parentheses  $(sqrt(2), help(seq))$ , separated by comma
	- required: need to be supplied
	- optional: have default values

Beware of sequence of arguments; required ones come first e.g.  $log(x, base = exp(1))$ , x required, base optional. Argument names can be abbreviated if no risk of ambiguity

- Special "argument". . . : anything that makes sense, e.g. in c and paste function
- Output: result of calculations (typically assigned to R object), graphics, help window, . . .

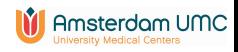

#### Functions: basic format

• All actions are performed via functions

000000000

- "Basic" functions: sqrt, mean, help, library
- Functions for analysis: t.test, lm, plot
- Input: *required* and *optional* arguments; within parentheses  $(sqrt(2), help(seq))$ , separated by comma
	- required: need to be supplied
	- optional: have default values

Beware of sequence of arguments; required ones come first e.g.  $log(x, base = exp(1))$ , x required, base optional. Argument names can be abbreviated if no risk of ambiguity

- Special "argument". . . : anything that makes sense, e.g. in c and paste function
- Output: result of calculations (typically assigned to R object), graphics, help window, . . .
- You can use functions within other functions, e.g.  $mean(c(3, 6, 8))$

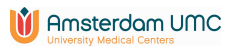

#### Functions: the inside

- Function code can be seen by leaving out the parentheses ()
- General structure: function(args) SOME R CODE with SOME R. CODE a collection of other functions as compound expression

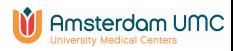

### Functions: the inside

- Function code can be seen by leaving out the parentheses ()
- General structure: function(args) SOME R CODE with SOME R. CODE a collection of other functions as compound expression
- Compound expressions are placed within " $\{$  " and "  $\}$ ":

> z <- { x <- 2 y <- x + 2 } > z [1] 4

• A compound expression returns the last value

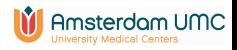

```
000000000
```
[Introduction](#page-2-0) [Basics](#page-14-0) [Syntax: data](#page-25-0) [Functions etc.](#page-53-0) 

#### Functions and packages

• You can write your own functions:

```
> good.morning <- function(work){
    if(work==TRUE) cat("wake up") else
      cat("you can stay in bed")
}
```
Note: here the function is saved in the object good.morning

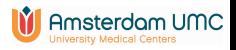

### Functions and packages

• You can write your own functions:

```
> good.morning <- function(work){
    if(work==TRUE) cat("wake up") else
      cat("you can stay in bed")
}
```
Note: here the function is saved in the object good.morning

• Can make it into a *package*, i.e. a collection of functions (and data):

survival, ggplot2, Rcmdr sudoku, scuba, engsoccerdata See <http://cran.r-project.org/web/packages/>

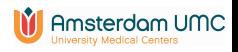

### Functions and packages

• You can write your own functions:

000000000

```
> good.morning <- function(work){
    if(work==TRUE) cat("wake up") else
      cat("you can stay in bed")
}
```
Note: here the function is saved in the object good.morning

- Can make it into a *package*, i.e. a collection of functions (and data): survival, ggplot2, Rcmdr sudoku, scuba, engsoccerdata See <http://cran.r-project.org/web/packages/>
- [R Reference Card 2.0](http://cran.r-project.org/doc/contrib/Baggott-refcard-v2.pdf) for overview of most important functions

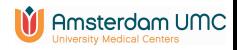

#### Selection of rows and columns

- <span id="page-64-0"></span>• Index: [ ] (vector) or [row, col] (data frame)
	- By character: titanic3[,"sex"], titanic3[,c("age","sex")], islands["Moluccas"]

- By number: titanic3[,4], titanic3[-1,]
- By logical: titanic3[titanic3[,"sex"] != "male",]

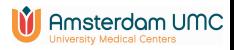

### Selection of rows and columns

- Index: [ ] (vector) or [row, col] (data frame)
	- By character: titanic3[,"sex"], titanic3[,c("age","sex")], islands["Moluccas"]

000000000

- By number: titanic3[,4], titanic3[-1,]
- By logical: titanic3[titanic3[,"sex"] != "male",]
- Columns in data frame can also be selected via \$, e.g. titanic3\$sex

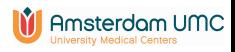

### Selection of rows and columns

- Index: [ ] (vector) or [row, col] (data frame)
	- By character: titanic3[,"sex"], titanic3[,c("age","sex")], islands["Moluccas"]

- By number: titanic3[,4], titanic3[-1,]
- By logical: titanic3[titanic3[,"sex"] != "male",]
- Columns in data frame can also be selected via \$, e.g. titanic3\$sex
- We can assign values to selections or new columns

```
> titanic3[3,"age"] <- 23.4
> my.data$bmi <- my.data$weight/(my.data$height)^2
```
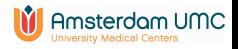

[Introduction](#page-2-0) [Basics](#page-14-0) [Syntax: data](#page-25-0) [Functions etc.](#page-53-0) 000000000000000000000000000

00000000000

#### Selection of rows via functions

• Via special functions: head, tail, subset subset(my.data, ...) with . . . a logical condition

> subset(titanic3, pclass %in% c("1st","2nd"))

(remember that %in%—"belongs to"—is a Boolean construct)

- Many functions have a *subset* argument Often combined with formula structure
	- > xtabs(~survived, data=titanic3, subset=(sex=="male"))

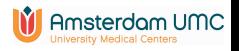

### Selection of columns via functions

• Via with function:

000000000

- > table(titanic3\$sex, titanic3\$survived)
- > with(titanic3, table(sex, survived))
- Many functions have a *data* argument, combined with formula structure

> xtabs(~sex+survived, data=titanic3)

• Via select argument of subset function

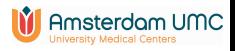

### Selection of columns via functions

• Via with function:

000000000

000000000

- > table(titanic3\$sex, titanic3\$survived)
- > with(titanic3, table(sex, survived))
- Many functions have a *data* argument, combined with formula structure

> xtabs(~sex+survived, data=titanic3)

- Via select argument of subset function
- Don't use "\$" for column selection if function has a data argument Don't write:
	- > xtabs(~titanic3\$sex+titanic3\$survived, data=titanic3)

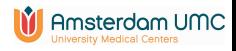

<span id="page-70-0"></span>

[Introduction](#page-2-0) [Basics](#page-14-0) [Syntax: data](#page-25-0) [Functions etc.](#page-53-0)

### Missing data

- Special value: NA (short for "not available")
- The function is.na checks for missingness

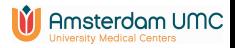

000000000

[Introduction](#page-2-0) [Basics](#page-14-0) [Syntax: data](#page-25-0) [Functions etc.](#page-53-0) 000000000000000000000000000

### Missing data

- Special value: NA (short for "not available")
- The function is . na checks for missingness
	- > table(is.na(titanic3\$age))
	- FALSE TRUE
		- 1046 263
- Within functions, missings are often excluded by default, but not always
	- quantile, mean give error if there are missings; specify argument na.rm=TRUE
	- table excludes missings, include them via argument useNA="always"

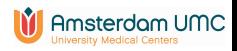
000000000

[Introduction](#page-2-0) [Basics](#page-14-0) [Syntax: data](#page-25-0) [Functions etc.](#page-53-0) 000000000000000000000000000

#### Factors: what are they?

• Categorical variable with "levels"

> DiseaseState <- factor(c("Cancer", "Cancer", "Normal"))

> DiseaseState

[1] Cancer Cancer Normal

Levels: Cancer Normal

> levels(DiseaseState)

[1] "Cancer" "Normal"

- Ordering: default is alphabetical/numeric
- Internally represented as integers  $1, 2, \ldots$

```
> as.numeric(DiseaseState)
[1] 1 1 2
```
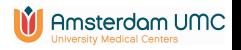

### Factors: how to create?

- By default, character columns are converted into factor if data are read from other statistical programs. Numeric codings (e.g. 999) are not converted by default.
- Create or manipulate via factor function

000000000

000000000

- Required argument x: vector with values
- Optional argument levels: vector of unique values in x; sequence determines ordering. Compare
	- > table(factor(DiseaseState))
	- > table(factor(DiseaseState, levels=c("Normal","Cancer")))
- Optional argument labels: labels given to levels. Default: same as levels

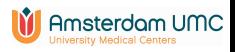

## Factors: how to create?

- By default, character columns are converted into factor if data are read from other statistical programs. Numeric codings (e.g. 999) are not converted by default.
- Create or manipulate via factor function
	- Required argument x: vector with values
	- Optional argument levels: vector of unique values in x; sequence determines ordering. Compare
		- > table(factor(DiseaseState))
		- > table(factor(DiseaseState, levels=c("Normal","Cancer")))
	- Optional argument labels: labels given to levels. Default: same as levels
- Useful in statistical models.

Standard in R: first group is reference group. Choice of reference group changed via relevel:

> relevel(DiseaseState, "Normal")

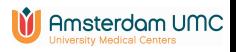

[Introduction](#page-2-0) [Basics](#page-14-0) [Syntax: data](#page-25-0) [Functions etc.](#page-53-0) 000000000000000000000000000

00000000000

# **Dates**

- Numeric value (units since time origin) with character representation
- Origin: SPSS: October 14, 1582 (seconds); R: January 1st, 1970 (days); STATA: January 1st, 1960 (days)
- SPSS files read into R via read. spss in foreign package need to be converted
	- > my.data\$date <- as.Date(my.data\$date+ISOdate(1582,10,14) )

The haven package makes the conversion automatically

- R is very flexible in conversion between textual date representations
- as.Date: create date variable format: change display format

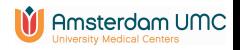

<span id="page-76-0"></span>[Graphics](#page-77-0) [Communication](#page-92-0) [Data management](#page-107-0) [Help](#page-117-0) [Model fitting; formulas](#page-121-0) [Programming and ply functions](#page-129-0)

# Part II

# [Day 3 and 4](#page-76-0)

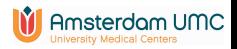

<span id="page-77-0"></span>[Graphics](#page-77-0) [Communication](#page-92-0) [Data management](#page-107-0) [Help](#page-117-0) [Model fitting; formulas](#page-121-0) [Programming and ply functions](#page-129-0)  $00<sub>o</sub>$ 

# **Outline**

# **[Graphics](#page-77-0)**

[Basic graphics](#page-79-0) [Other types of graphics](#page-89-0)

[Internal and external communication](#page-92-0) [The structure of R](#page-93-0) [Export to other formats](#page-103-0)

[Data manipulation and inspection](#page-107-0)

[Documentation and help](#page-117-0)

[Model fitting; formulas](#page-121-0)

[Programming and ply functions](#page-129-0) [Programming constructs](#page-130-0) [The apply family](#page-133-0)

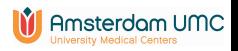

R has versatile tools for graphics. There are typically three steps to producing useful graphics:

- 1. Creating the basic plot
- 2. Enhancing the plot with labels, legends, colors etc.
- 3. Exporting the plot from R for use elsewhere

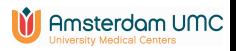

# Basic plot (I)

<span id="page-79-0"></span>It is straightforward to make a simple plot using functions from the graphics package (loaded by default):

```
> x < - (0:100)/10
```
 $> plot(x, x^3 - 13 * x^2 + 39 * x)$ 

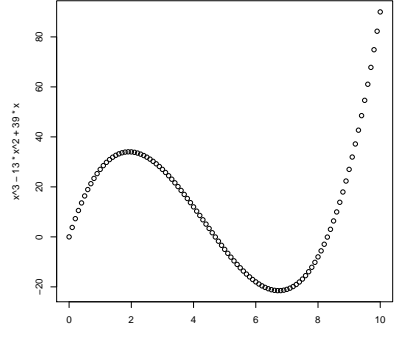

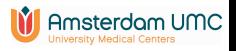

# Basic plot (II)

You can increase the size of the symbols on the axes and the axis labels (cex stands for character expansion factor):

 $> plot(x, x^3 - 13 * x^2 + 39 * x, cex.axis=1.5, cex.lab=1.5)$ 

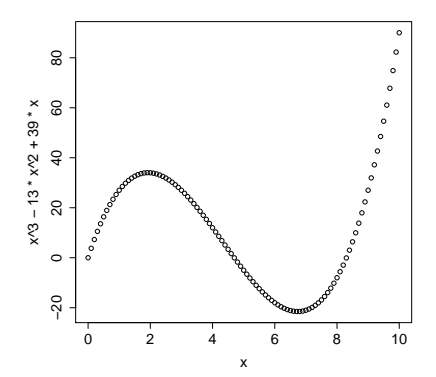

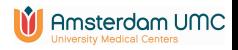

[Graphics](#page-77-0) [Communication](#page-92-0) [Data management](#page-107-0) [Help](#page-117-0) [Model fitting; formulas](#page-121-0) Programming and ply function component of the component of the component of component of component of component of component of component of component of

# Enhancing a plot (I)

- Change the type of plot via the argument type: "p" for points (is default), "l" for lines, etc. See ?plot for other options
- Change the titles for the axes via xlab and ylab
- Add an overall title for the plot via main
	- >  $plot(x, x^3-13*x^2+39*x, type="1", xlabel="time (hours)",$ ylab="temperature",main="Enhanced plot",cex.axis=1.5,cex.lab=1.5)

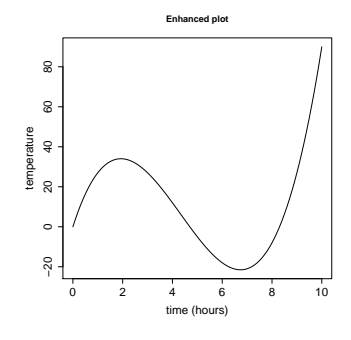

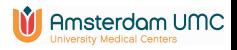

# Enhancing a plot (II)

- Change the plot symbol used from the default o via the argument pch
- Change the colour via the argument col. By name: see colors() for the 657 options. By number: see palette()
	- $> plot(x,x^3-13*x^2+39*x, pch=18,xlab="time (hours)$ ", ylab="temperature",col="red",main="Enhanced plot", cex.axis=1.5,cex.lab=1.5)

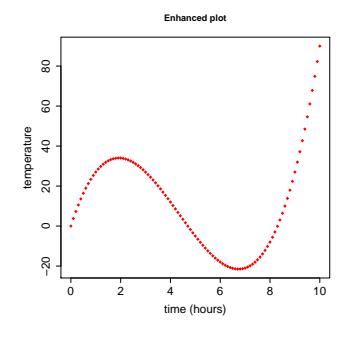

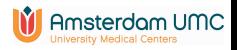

# [Graphics](#page-77-0) [Communication](#page-92-0) [Data management](#page-107-0) [Help](#page-117-0) [Model fitting; formulas](#page-121-0) [Programming and ply functions](#page-129-0)

### Plot symbols

There are 25 different plot symbols, see ?points

- > plot(1:25, pch=1:25,cex=2,bg="grey")
- # bg: background colors for open plot symbols

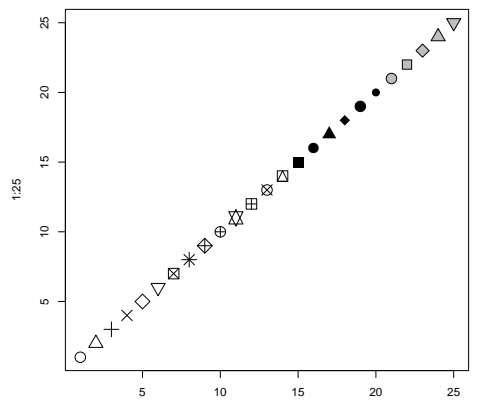

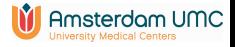

Index

# Enhancing a plot (III)

You can add points, arrows, text, lines, and a legend to an existing plot:

- $> x < -(0:100)/10$
- > plot(x,x^3-13\*x^2+39\*x,type="l",xlab= "time (hours)",ylab="temperature",cex.axis=1.5,cex.lab=1.5)
- > points(2,34,col="red",pch=16,cex=2)
- > arrows(4,50,2.2,34.5)
- > text(4.15,50,"local maximum",adj=0,col="blue",cex=1.5)
- > lines(x,30-50\*sin(x/2),col="blue")
- > legend(x=0,y=80,legend=c("Sahara","Gobi"),col=c("black","blue"), cex=1.5)

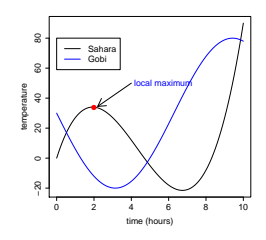

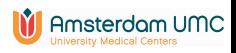

[Graphics](#page-77-0) [Communication](#page-92-0) [Data management](#page-107-0) [Help](#page-117-0) [Model fitting; formulas](#page-121-0) [Programming and ply functions](#page-129-0) of the programming and ply functions of the programming and ply functions of the programming and ply functions of the progra

# Graphical parameters (I)

You can change the default value of many graphical parameters via par (see ?par). For example to reset the background of a plot to green:

> par(bg="green")

and then rerun the plot commands

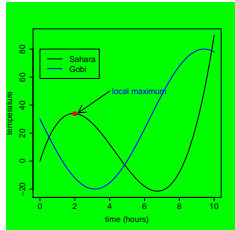

You can set a parameter back to its default value (white) by par(bg="white")

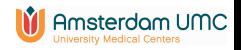

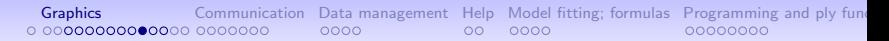

# Graphical parameters (II)

Other often used options:

- lwd sets the line width
- mfrow and mfcol enable multiple plots in one figure
- las to rotate axis symbols
- mar to change the default margins of the figure

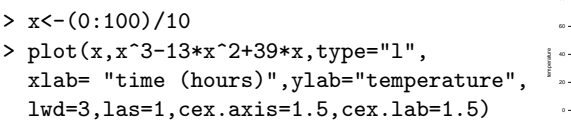

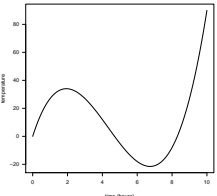

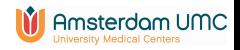

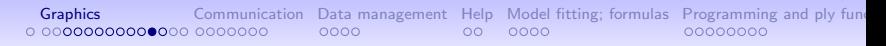

#### **Histograms**

Use hist for plotting histograms. As always, see ?hist for the many arguments of this function

> hist(titanic3\$age,breaks=15,freq=FALSE, cex.axis=1.5,cex.lab=1.5)

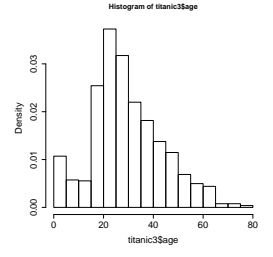

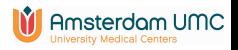

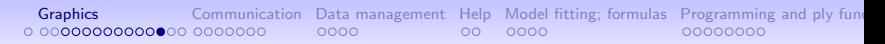

# Boxplot

The function boxplot can be used on a vector

> boxplot(titanic3\$fare, ylim=c(0,300),ylab="fare", cex.axis=1.5,cex.lab=1.5)

boxplot also has a formula interface

```
> boxplot(fare ~ pclass,
data=titanic3,ylim=c(0,300),ylab="fare",
cex.axis=1.5,cex.lab=1.5)
```
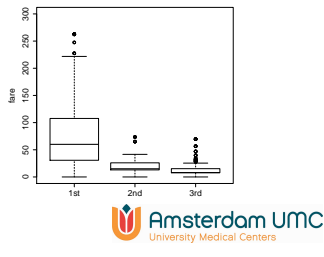

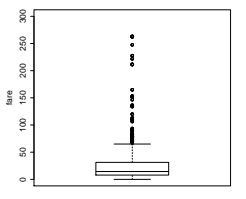

<span id="page-89-0"></span>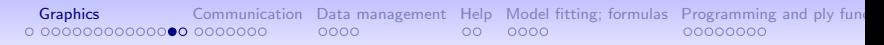

## Advanced R graphics

- Ch 12 of "An Introduction to R" gives an introduction to base graphics
- lattice: very powerful for multipanel conditioning needs to be loaded first; xyplot is the main function
- ggplot2: based on "the grammar of graphics"

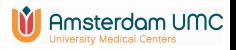

#### [Graphics](#page-77-0) [Communication](#page-92-0) [Data management](#page-107-0) [Help](#page-117-0) [Model fitting; formulas](#page-121-0) Programming and ply function opponent communication opponent do opponent communications of communications opponent do opponent communications of communica  $0000$  $00<sub>o</sub>$ \_ ററററ

# Advanced R graphics

- Ch 12 of "An Introduction to R" gives an introduction to base graphics
- lattice: very powerful for multipanel conditioning needs to be loaded first; xyplot is the main function
- ggplot2: based on "the grammar of graphics"
- ggvis, plotly, rCharts, Shiny: interactive visualizations
- and in many more packages (gplots, plotrix, ...)

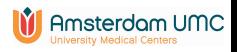

[Graphics](#page-77-0) [Communication](#page-92-0) [Data management](#page-107-0) [Help](#page-117-0) [Model fitting; formulas](#page-121-0) [Programming and ply functions](#page-129-0) Cooper Cooper Cooper Cooper Cooper Cooper Cooper Cooper Cooper Cooper Cooper Cooper Cooper Cooper Cooper Cooper Cooper Coope  $0.00000000000000 \bullet 0000000$  $0000$  $00<sub>o</sub>$  $0000$ 

#### Export: two types of formats

- Vector format (pdf, eps, wmf, emf)
	- digital image consisting of independent geometric objects (segments, polygons, curves, etc.)
	- can be enlarged without losing resolution
- Raster (png, jpeg, tiff).
	- rectangular grid of pixels, possibly with color
	- Resolution impaired if image is enlarged
- Graphics can be saved via the menu in the graphics/plots window, or a specific graphics file type can be created directly  $(\text{pdf}(\ldots), \text{win.metafile}(\ldots), \text{png}(\ldots))$  and ending with dev.off())

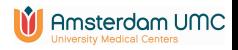

<span id="page-92-0"></span>[Graphics](#page-77-0) [Communication](#page-92-0) [Data management](#page-107-0) [Help](#page-117-0) [Model fitting; formulas](#page-121-0) [Programming and ply functions](#page-129-0)  $00<sub>o</sub>$ 

# **Outline**

#### [Graphics](#page-77-0)

[Basic graphics](#page-79-0) [Other types of graphics](#page-89-0)

## [Internal and external communication](#page-92-0)

[The structure of R](#page-93-0) [Export to other formats](#page-103-0)

[Data manipulation and inspection](#page-107-0)

[Documentation and help](#page-117-0)

[Model fitting; formulas](#page-121-0)

[Programming and ply functions](#page-129-0) [Programming constructs](#page-130-0) [The apply family](#page-133-0)

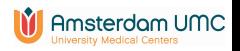

<span id="page-93-0"></span>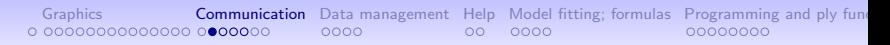

#### Structure of R

• Objects: data, functions (statistical procedures), model output

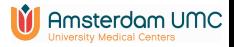

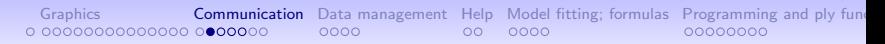

# Structure of R

- Objects: data, functions (statistical procedures), model output
- Environment: a collection of objects that is accessible in R session
	- Objects we create: in "Workspace" (RStudio: in Global Environment window)
	- Packages with existing functions: base, stats, graphics
	- When a package is loaded, a new environment is created
	- Some more environments, e.g. some tools in RStudio

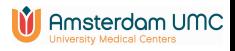

#### [Graphics](#page-77-0) **[Communication](#page-92-0)** [Data management](#page-107-0) [Help](#page-117-0) [Model fitting; formulas](#page-121-0) Programming and ply function opponent communication opponent the model fitting; formulas [Programming and ply functions](#page-129-0) opponent communications opponent  $00<sub>o</sub>$  $0000$

# Structure of R

- Objects: data, functions (statistical procedures), model output
- Environment: a collection of objects that is accessible in R session
	- Objects we create: in "Workspace" (RStudio: in Global Environment window)
	- Packages with existing functions: base, stats, graphics
	- When a package is loaded, a new environment is created
	- Some more environments, e.g. some tools in RStudio
- search() shows the environments in the search path ls() or objects() shows the objects in an environment

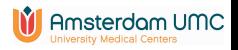

#### [Graphics](#page-77-0) **[Communication](#page-92-0)** [Data management](#page-107-0) [Help](#page-117-0) [Model fitting; formulas](#page-121-0) Programming and ply function opponent communication opponent the model fitting; formulas [Programming and ply functions](#page-129-0) opponent communications opponent  $00<sub>o</sub>$  $0000$

# Structure of R

- Objects: data, functions (statistical procedures), model output
- Environment: a collection of objects that is accessible in R session
	- Objects we create: in "Workspace" (RStudio: in Global Environment window)
	- Packages with existing functions: base, stats, graphics
	- When a package is loaded, a new environment is created
	- Some more environments, e.g. some tools in RStudio
- search() shows the environments in the search path ls() or objects() shows the objects in an environment
- Hierarchical structure of environments; needed for dealing with duplicate names

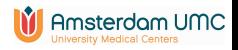

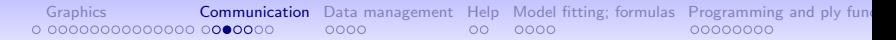

#### R resembles operating system

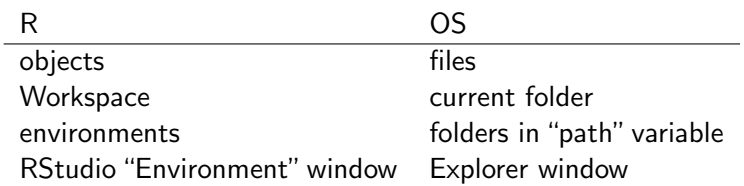

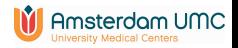

[Graphics](#page-77-0) **[Communication](#page-92-0)** [Data management](#page-107-0) [Help](#page-117-0) [Model fitting; formulas](#page-121-0) Programming and ply fun 0 00000000000000 000●000  $0000$  $00<sub>o</sub>$  $0000$ 00000000

#### Workspace management; connection with OS

- Save complete Workspace on disk
	- R: File  $\rightarrow$  Save Workspace (or the save. image function)
	- RStudio: Floppy disk icon in the Global Environment window
	- Asked when you close the R session (e.g. via command: q())
- Save specific objects: via save function
- Binary format file with extension: ".RData"

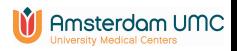

#### Workspace management; connection with OS

- Save complete Workspace on disk
	- R: File  $\rightarrow$  Save Workspace (or the save. image function)
	- RStudio: Floppy disk icon in the Global Environment window
	- Asked when you close the R session (e.g. via command: q())
- Save specific objects: via save function
- Binary format file with extension: ".RData"
- load can import R workspace or collection of R objects
- Delete objects from workspace within  $R$  via  $rm$  function

> rm(titanic3)

Remove all objects from workspace:

 $>$  rm(list=ls())

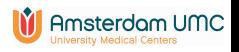

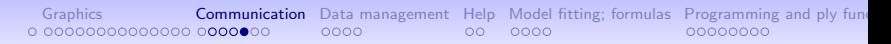

#### Project management

- Every project (analysis) in separate folder (working directory)
- Users can have several working directories with separate .RData files and script files

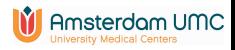

#### [Graphics](#page-77-0) [Communication](#page-92-0) [Data management](#page-107-0) [Help](#page-117-0) [Model fitting; formulas](#page-121-0) [Programming and ply functions](#page-129-0)  $0000$  $00<sub>o</sub>$  $0000$ 00000000

#### Project management

- Every project (analysis) in separate folder (working directory)
- Users can have several working directories with separate .RData files and script files
- R best started via double clicking on script file with ".R" extension. Working directory is that same folder
- Otherwise, use commands getwd and setwd or the GUI to get and set the working directory **Note:** R uses </> or  $\setminus$  instead of  $\setminus$  in path specification

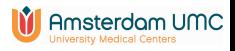

#### [Graphics](#page-77-0) [Communication](#page-92-0) [Data management](#page-107-0) [Help](#page-117-0) [Model fitting; formulas](#page-121-0) [Programming and ply functions](#page-129-0)  $0000$  $00<sub>o</sub>$  $0000$

#### Project management

- Every project (analysis) in separate folder (working directory)
- Users can have several working directories with separate .RData files and script files
- R best started via double clicking on script file with ".R" extension. Working directory is that same folder
- Otherwise, use commands getwd and setwd or the GUI to get and set the working directory **Note:** R uses </> or  $\setminus$  instead of  $\setminus$  in path specification
- RStudio has an elegant Project concept [https://support.posit.co/hc/en-us/articles/](https://support.posit.co/hc/en-us/articles/200526207-Using-Projects) [200526207-Using-Projects](https://support.posit.co/hc/en-us/articles/200526207-Using-Projects)

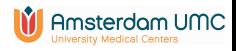

<span id="page-103-0"></span>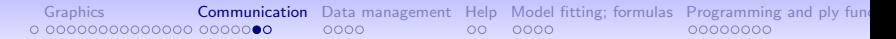

#### Export tables to other formats

• Copy and paste

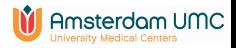

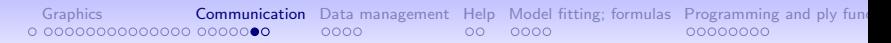

#### Export tables to other formats

- Copy and paste
- Use write.table
- Function write.xlsx in package xlsx for Excel
- HTML output: packages kableExtra, xtable, R2HTML and PrettyR
- Many options for LATEX users, e.g. **Hmisc, xtable**

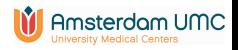

[Graphics](#page-77-0) [Communication](#page-92-0) [Data management](#page-107-0) [Help](#page-117-0) [Model fitting; formulas](#page-121-0) [Programming and ply functions](#page-129-0)  $00 -$ 0000

#### Reproducible research

- See Task View at [http://cran.r-project.org/web/views/](http://cran.r-project.org/web/views/ReproducibleResearch.html) [ReproducibleResearch.html](http://cran.r-project.org/web/views/ReproducibleResearch.html)
- Most elegant approach: both R code and explanatory text in same file
- Compilation: run R code, and keep the surrounding text
- Recommended: use Markdown format in Rstudio Compilation via knitr package

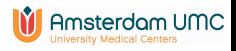

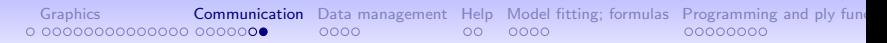

### Reproducible research

- See Task View at [http://cran.r-project.org/web/views/](http://cran.r-project.org/web/views/ReproducibleResearch.html) [ReproducibleResearch.html](http://cran.r-project.org/web/views/ReproducibleResearch.html)
- Most elegant approach: both R code and explanatory text in same file
- Compilation: run R code, and keep the surrounding text
- Recommended: use Markdown format in Rstudio Compilation via knitr package
- [https://statmodeling.stat.columbia.edu/2014/09/](https://statmodeling.stat.columbia.edu/2014/09/19/never-happened-r-markdown//) [19/never-happened-r-markdown//](https://statmodeling.stat.columbia.edu/2014/09/19/never-happened-r-markdown//)

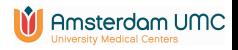

<span id="page-107-0"></span>[Graphics](#page-77-0) [Communication](#page-92-0) [Data management](#page-107-0) [Help](#page-117-0) [Model fitting; formulas](#page-121-0) [Programming and ply functions](#page-129-0) opportunity of the conditions of the conditions of the conditions of conditions of conditions of conditions of conditions of  $00<sub>o</sub>$ 

# **Outline**

#### [Graphics](#page-77-0)

[Basic graphics](#page-79-0) [Other types of graphics](#page-89-0)

[Internal and external communication](#page-92-0) [The structure of R](#page-93-0) [Export to other formats](#page-103-0)

## [Data manipulation and inspection](#page-107-0)

[Documentation and help](#page-117-0)

[Model fitting; formulas](#page-121-0)

[Programming and ply functions](#page-129-0) [Programming constructs](#page-130-0) [The apply family](#page-133-0)

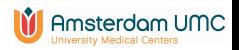
[Graphics](#page-77-0) [Communication](#page-92-0) [Data management](#page-107-0) [Help](#page-117-0) [Model fitting; formulas](#page-121-0) [Programming and ply functions](#page-129-0)

#### Some functions for data management

• Sorting. Base R: sort and order. dplyr: arrange. Rstudio: sorting in spreadsheet window (not saved in object)

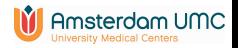

[Graphics](#page-77-0) [Communication](#page-92-0) **[Data management](#page-107-0)** [Help](#page-117-0) [Model fitting; formulas](#page-121-0) Programming and ply function opponent communication of the management Help Model fitting; formulas [Programming and ply functions](#page-129-0) of the management of co  $00<sub>o</sub>$  $0000$ 

#### Some functions for data management

- Sorting. Base R: sort and order. dplyr: arrange. Rstudio: sorting in spreadsheet window (not saved in object)
- Merging. R: merge. dplyr: left\_join (3 other options, see Data Transformation Cheat Sheet).

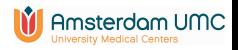

[Graphics](#page-77-0) [Communication](#page-92-0) **[Data management](#page-107-0)** [Help](#page-117-0) [Model fitting; formulas](#page-121-0) [Programming and ply functions](#page-129-0) of the conditions of the conditions of the conditions of conditions of conditions of conditions of conditions of condition  $00<sub>o</sub>$  $0000$ 

#### Some functions for data management

- Sorting. Base R: sort and order. dplyr: arrange. Rstudio: sorting in spreadsheet window (not saved in object)
- Merging. R: merge. **dplyr**: left\_join (3 other options, see Data Transformation Cheat Sheet).
- Long to wide. R: reshape. tidyr: pivot\_wider Wide to long. Base R: reshape. tidyr: pivot\_longer

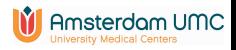

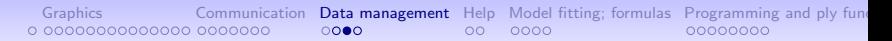

#### Creating transformed variables

- Arithmetic functions: log etc.
- cut to split continuous variable into groups
- Note: transformations not needed for model fitting

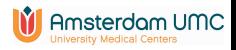

[Graphics](#page-77-0) [Communication](#page-92-0) **[Data management](#page-107-0)** [Help](#page-117-0) [Model fitting; formulas](#page-121-0) Programming and ply function open compositions on a consideration of a consideration of a consideration of a consideration of a consideration of a consi  $00 -$ 0000

## Creating transformed variables

- Arithmetic functions: log etc.
- cut to split continuous variable into groups
- Note: transformations not needed for model fitting
- Adding variables
	- Base R: via \$ Functions within and transform may be helpful
	- dplyr: mutate

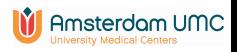

[Graphics](#page-77-0) [Communication](#page-92-0) [Data management](#page-107-0) [Help](#page-117-0) [Model fitting; formulas](#page-121-0) [Programming and ply functions](#page-129-0) opone compositions of the compositions of the compositions of compositions of compositions of compositions of compositions o

#### Making basic summaries

• Data summary: summary

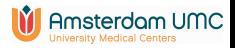

[Graphics](#page-77-0) [Communication](#page-92-0) [Data management](#page-107-0) [Help](#page-117-0) [Model fitting; formulas](#page-121-0) [Programming and ply functions](#page-129-0) oponum cooperations of the cooperations of cooperations of cooperations of cooperations of cooperations of cooperations of c

### Making basic summaries

- Data summary: summary
- Contingency tables: table, xtabs CrossTable in descr package

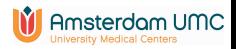

[Graphics](#page-77-0) [Communication](#page-92-0) [Data management](#page-107-0) [Help](#page-117-0) [Model fitting; formulas](#page-121-0) [Programming and ply functions](#page-129-0) oponum cooperations of the cooperations of the cooperations of cooperations of cooperations of cooperations of cooperations

## Making basic summaries

- Data summary: summary
- Contingency tables: table, xtabs CrossTable in descr package
- Summary by subgroups
	- Base R: aggregate, tapply
	- Several functions in packages doBy, Hmisc, compareGroups, dplyr

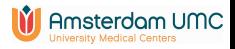

[Graphics](#page-77-0) [Communication](#page-92-0) **[Data management](#page-107-0)** [Help](#page-117-0) [Model fitting; formulas](#page-121-0) Programming and ply function opponent communication opponent the model fitting; formulas [Programming and ply functions](#page-129-0) opponent communications opponent  $00 -$ 0000

## Making basic summaries

- Data summary: summary
- Contingency tables: table, xtabs CrossTable in descr package
- Summary by subgroups
	- Base R: aggregate, tapply
	- Several functions in packages **doBy**, **Hmisc**, **compareGroups**, dplyr
- Graphical summary of data frames: dfSummary in package summarytools

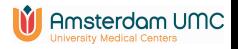

<span id="page-117-0"></span>[Graphics](#page-77-0) [Communication](#page-92-0) [Data management](#page-107-0) **[Help](#page-117-0)** [Model fitting; formulas](#page-121-0) [Programming and ply functions](#page-129-0) conditions of  $\bullet$  of  $\bullet$  on  $\bullet$  on  $\bullet$  on  $\bullet$  on  $\bullet$  on  $\bullet$  on  $\bullet$  on  $\bullet$  on  $\bullet$  on  $\bullet$  on  $\bullet$  on  $\bullet$  on  $\bullet$ 

# **Outline**

### [Graphics](#page-77-0)

[Basic graphics](#page-79-0) [Other types of graphics](#page-89-0)

# [Internal and external communication](#page-92-0)

[The structure of R](#page-93-0) [Export to other formats](#page-103-0)

## [Data manipulation and inspection](#page-107-0)

#### [Documentation and help](#page-117-0)

[Model fitting; formulas](#page-121-0)

# [Programming and ply functions](#page-129-0) [Programming constructs](#page-130-0) [The apply family](#page-133-0)

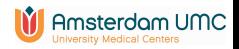

#### Finding Information

• Function help. R is object oriented!

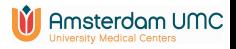

[Graphics](#page-77-0) [Communication](#page-92-0) [Data management](#page-107-0) [Help](#page-117-0) [Model fitting; formulas](#page-121-0) [Programming and ply functions](#page-129-0)  $\circ$ . 0000

## Finding Information

- Function help. R is object oriented!
- Function help.search
- Function RSiteSearch

Opens web browser with all keyword specific info on functions from CRAN

- Package sos
- Manuals in R

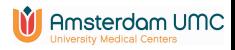

# Finding Information

- Function help. R is object oriented!
- Function help.search
- Function RSiteSearch

Opens web browser with all keyword specific info on functions from CRAN

- Package sos
- Manuals in R
- CRAN (Task Views, Vignettes, list with packages)
- <http://stackoverflow.com/questions/tagged/r>
- And of course ChatGPT (or similar modern AI-based chatbots)
- Have a look at the links provided at the end of the handout or at [https:](https://bioinformaticslaboratory.eu/gs-computing-in-r/) //bioinformaticslaboratory.eu/gs-computing-inster/dom UMC

<span id="page-121-0"></span>[Graphics](#page-77-0) [Communication](#page-92-0) [Data management](#page-107-0) [Help](#page-117-0) [Model fitting; formulas](#page-121-0) [Programming and ply functions](#page-129-0)  $00<sub>o</sub>$ 

# **Outline**

## [Graphics](#page-77-0)

[Basic graphics](#page-79-0) [Other types of graphics](#page-89-0)

# [Internal and external communication](#page-92-0)

[The structure of R](#page-93-0) [Export to other formats](#page-103-0)

[Data manipulation and inspection](#page-107-0)

[Documentation and help](#page-117-0)

## [Model fitting; formulas](#page-121-0)

# [Programming and ply functions](#page-129-0) [Programming constructs](#page-130-0) [The apply family](#page-133-0)

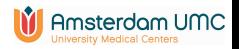

## Regression; Formulas

The regression equation is represented as a *formula* 

General form dependent  $\sim$  independent

Dependent Depends on type of model, check help file of modeling function

Independent Variable names separated by operators, without explicit reference to parameters

fare  $\sim$  age + pclass + sex three main effects

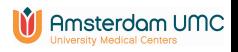

### Regression; Formulas

The regression equation is represented as a *formula* 

General form dependent  $\sim$  independent

Dependent Depends on type of model, check help file of modeling function

Independent Variable names separated by operators, without explicit reference to parameters

fare  $\sim$  age + pclass + sex three main effects

 $\blacktriangleright$  interactions are denoted by ":" interaction and main effects by "∗"

 $age * sex = age + sex + age : sex$ 

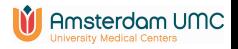

## Regression; Formulas

The regression equation is represented as a *formula* 

General form dependent  $\sim$  independent

Dependent Depends on type of model, check help file of modeling function

Independent Variable names separated by operators, without explicit reference to parameters

fare  $\sim$  age + pclass + sex three main effects

 $\blacktriangleright$  interactions are denoted by ":" interaction and main effects by "∗"

 $age * sex = age + sex + age : sex$ 

 $\triangleright$  formulas may involve existing functions: log(fare), I(age+dob), sqrt(age), cut(age,breaks=3)

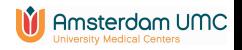

## Model output

Output model stored in a list. Results observed via functions print Short summary of model outcome; typing name is sufficient summary Longer summary of model description

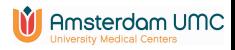

# Model output

Output model stored in a list. Results observed via functions

print Short summary of model outcome; typing name is sufficient

summary Longer summary of model description

coef Parameter values

- confint Confidence intervals
- anova Sequential anova table or compare two models
- fitted Calculates fitted values for records in model
- predict Calculates predicted values for certain values of covariates

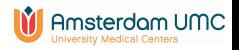

# Model output

Output model stored in a list. Results observed via functions

print Short summary of model outcome; typing name is sufficient

summary Longer summary of model description

coef Parameter values

- confint Confidence intervals
- anova Sequential anova table or compare two models
- fitted Calculates fitted values for records in model
- predict Calculates predicted values for certain values of covariates

update Used to refit the model with small changes

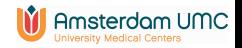

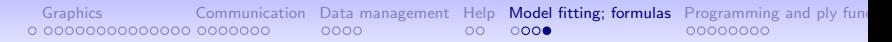

#### Formula structure

Same formula structure in other types of analysis

• graphics

> plot(age ~ fare, data=titanic3)

- summaries (xtabs)
- packages (doBy, Hmisc, compareGroups)
- and many many more

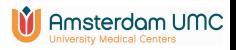

<span id="page-129-0"></span>[Graphics](#page-77-0) [Communication](#page-92-0) [Data management](#page-107-0) [Help](#page-117-0) [Model fitting; formulas](#page-121-0) [Programming and ply functions](#page-129-0)  $00<sub>o</sub>$ 

# **Outline**

## [Graphics](#page-77-0)

[Basic graphics](#page-79-0) [Other types of graphics](#page-89-0)

# [Internal and external communication](#page-92-0)

[The structure of R](#page-93-0) [Export to other formats](#page-103-0)

[Data manipulation and inspection](#page-107-0)

[Documentation and help](#page-117-0)

[Model fitting; formulas](#page-121-0)

## [Programming and ply functions](#page-129-0)

[Programming constructs](#page-130-0) [The apply family](#page-133-0)

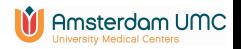

<span id="page-130-0"></span>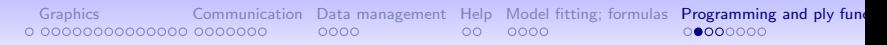

#### Statements: if-else

• R also has a conditional construct: depending on the outcome of a test, execute one or another statement

```
if (logical statement){
  do this
} else {
  do that
}
> x < -10> z \le- if (x < 2) 4 else 3
> z
[1] 3
```
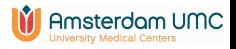

[Graphics](#page-77-0) [Communication](#page-92-0) [Data management](#page-107-0) [Help](#page-117-0) [Model fitting; formulas](#page-121-0) [Programming and ply functions](#page-129-0)

## Statements: repetition (I)

• Let us look at a simple example using matrix A

```
sample1 sample2 sample3 sample4 sample5
gene1 1 3 5 7 9
gene2 2 4 6 8 10
> results \leq numeric(2)
> results
1] 0 0
> for (i in 1:2) {
     results[i] \leftarrow \text{mean}(A[i, ])}
> results
[1] 5 6
```
• We iteratively calculated the mean of each row

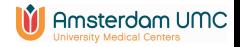

[Graphics](#page-77-0) [Communication](#page-92-0) [Data management](#page-107-0) [Help](#page-117-0) [Model fitting; formulas](#page-121-0) [Programming and ply functions](#page-129-0) 0000

#### Statements: repetition (II)

Imagine that you have to repeat the same analysis for many files that are all in the same folder on your computer. A short solution using an iterative construct would be

```
> files \leq dir()
> for (filename in files){
    infile <- read.table(filename, ...)
    do something with infile
 }
```
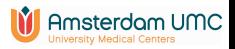

<span id="page-133-0"></span>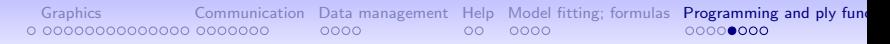

Apply

• Functions from the apply family are convenient shorthands for repetitions

 $apply(X, MARGIN, FUN, ...)$ Arguments X an array, including a matrix MARGIN for a matrix 1 indicates rows, 2 indicates columns FUN the function to be applied

• Taking a row-wise mean can be handled using apply

```
> apply(A, 1, mean)
gene1 gene2
    5 6
```
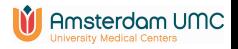

# Other members of the apply family

- lapply: apply a function over a list or vector
- sapply: similar to lapply but more user-friendly if output can be coerced into a vector
- tapply: can be used to split a vector in subgroups and apply a function to each of the subgroups
- replicate: simpler version of sapply for the repeated evaluation of an expression. Often used for random number generation
- aggregate: extension of tapply for data frames that splits the data into subgroups and computes summary statistics for each of the subgroups.

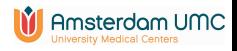

[Graphics](#page-77-0) [Communication](#page-92-0) [Data management](#page-107-0) [Help](#page-117-0) [Model fitting; formulas](#page-121-0) [Programming and ply functions](#page-129-0)

#### tapply: example

• Let us again have a look at the Titanic data

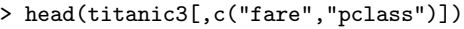

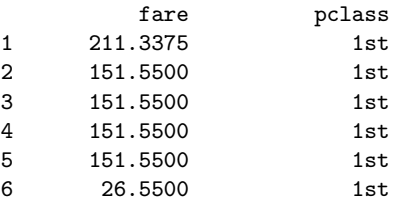

• Now we can use tapply to calculate the mean fare per passenger class

> > with(titanic3, tapply(fare, pclass, mean, na.rm=TRUE)) 1st 2nd 3rd 87.50899 21.17920 13.30289

• dplyr: group\_by, summarize

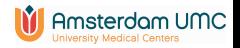

[Graphics](#page-77-0) [Communication](#page-92-0) [Data management](#page-107-0) [Help](#page-117-0) [Model fitting; formulas](#page-121-0) [Programming and ply functions](#page-129-0)

# THANKS!

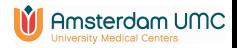